## 財政部電子發票整合服務平台領獎帳戶設定操作手冊

以下資訊來自財政部電子發票整合服務平台,為方便客戶設定電子發票,整理操作說明如下: https://einvoice.nat.gov.tw/index!changeFocusType?newFocus=F1348636478689

## 領獎帳戶設定說明:

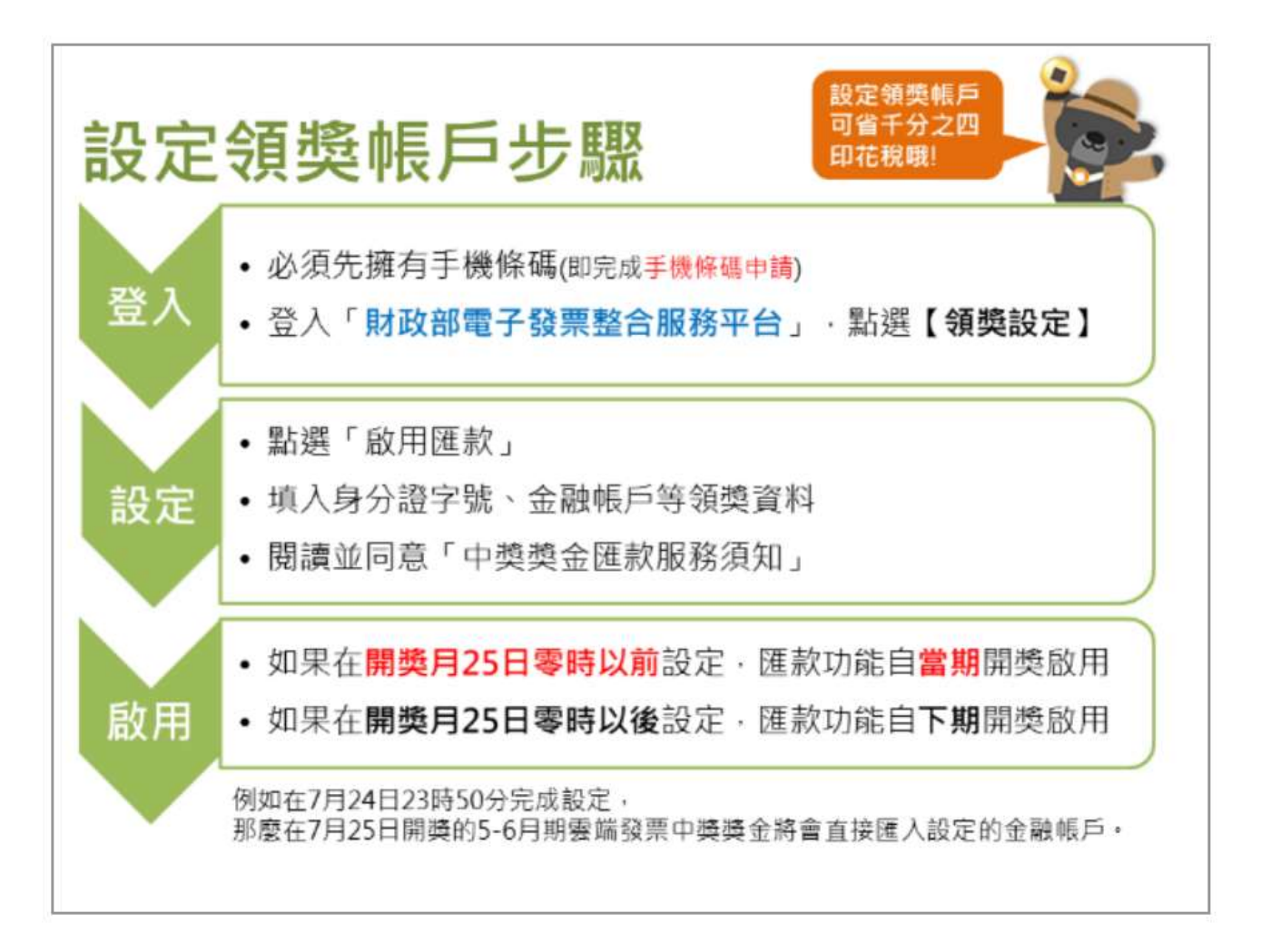

一、至財政部電子發票整合服務平台網頁之右上方點選「登入」。

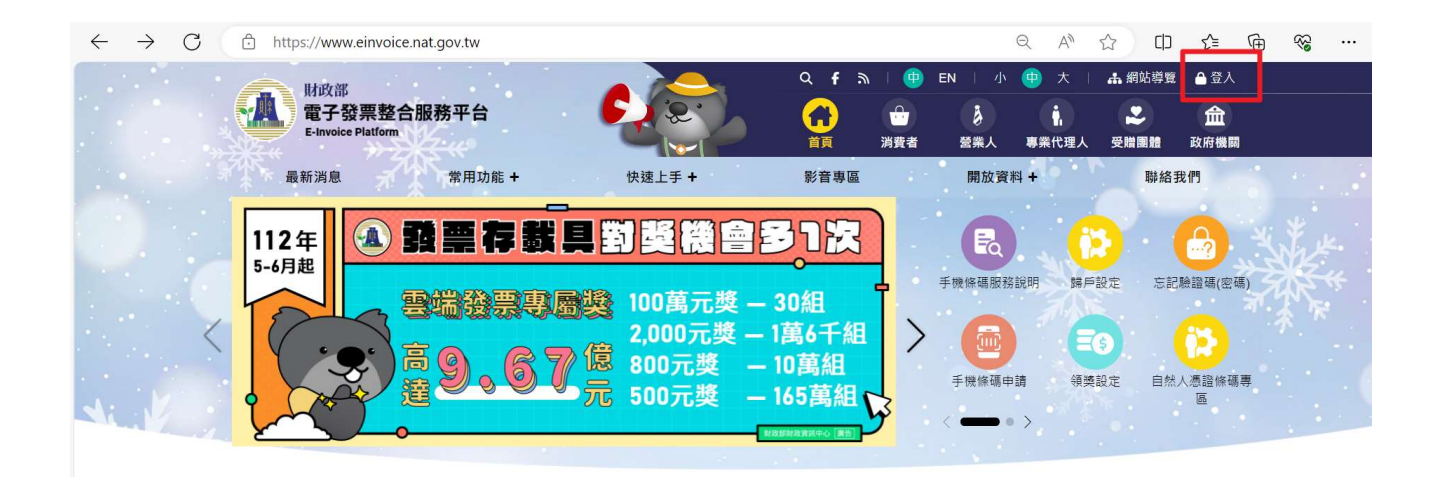

二、選擇登入身分「消費者」,輸入個人相關資料後,點選「登入」。

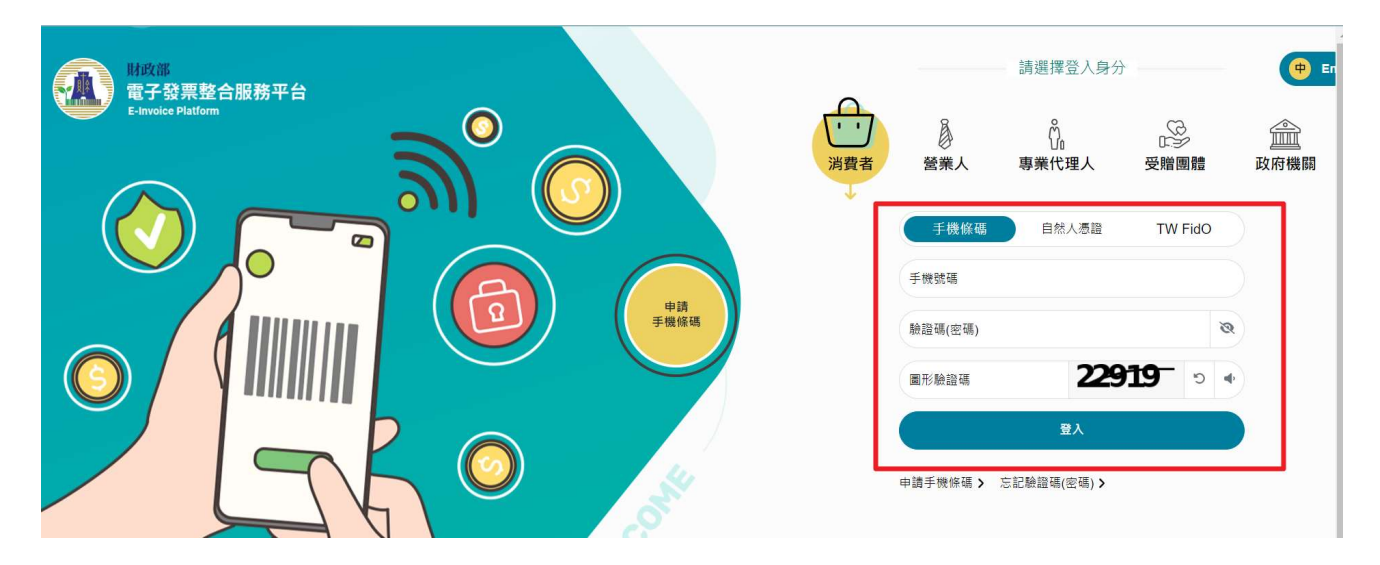

三、於左邊訊息欄位點選「領獎設定」輸入身份證字號及圖形驗證碼,點選

「查詢」按鈕。

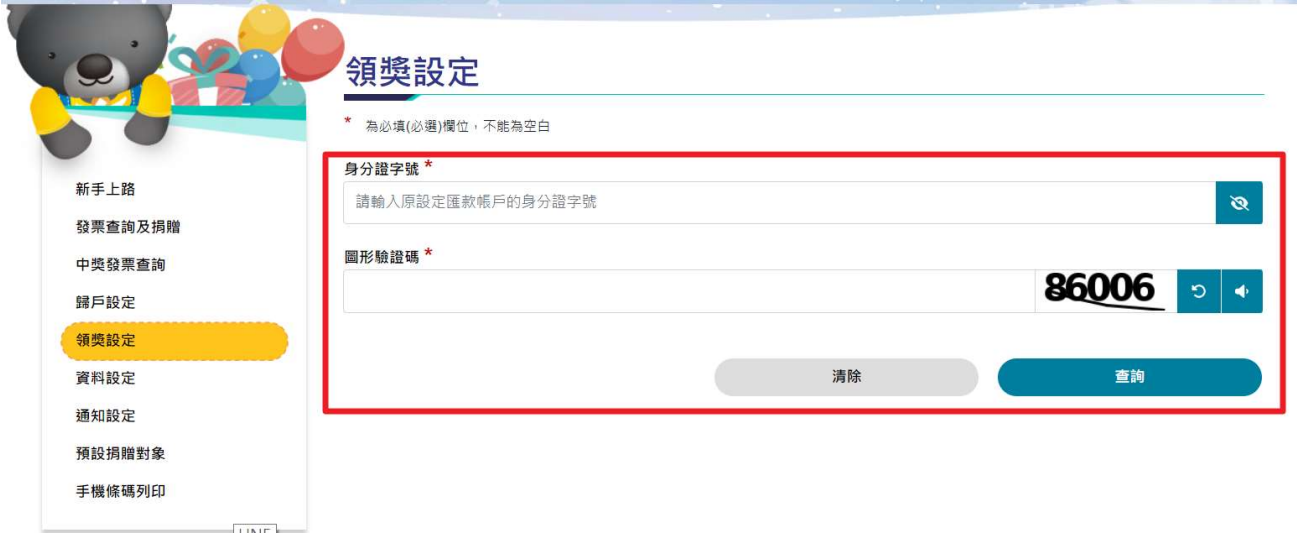

四、輸入您的基本資料及銀行帳號相關資料後,勾選我已閱讀,點選「同意並

儲存」按鈕。

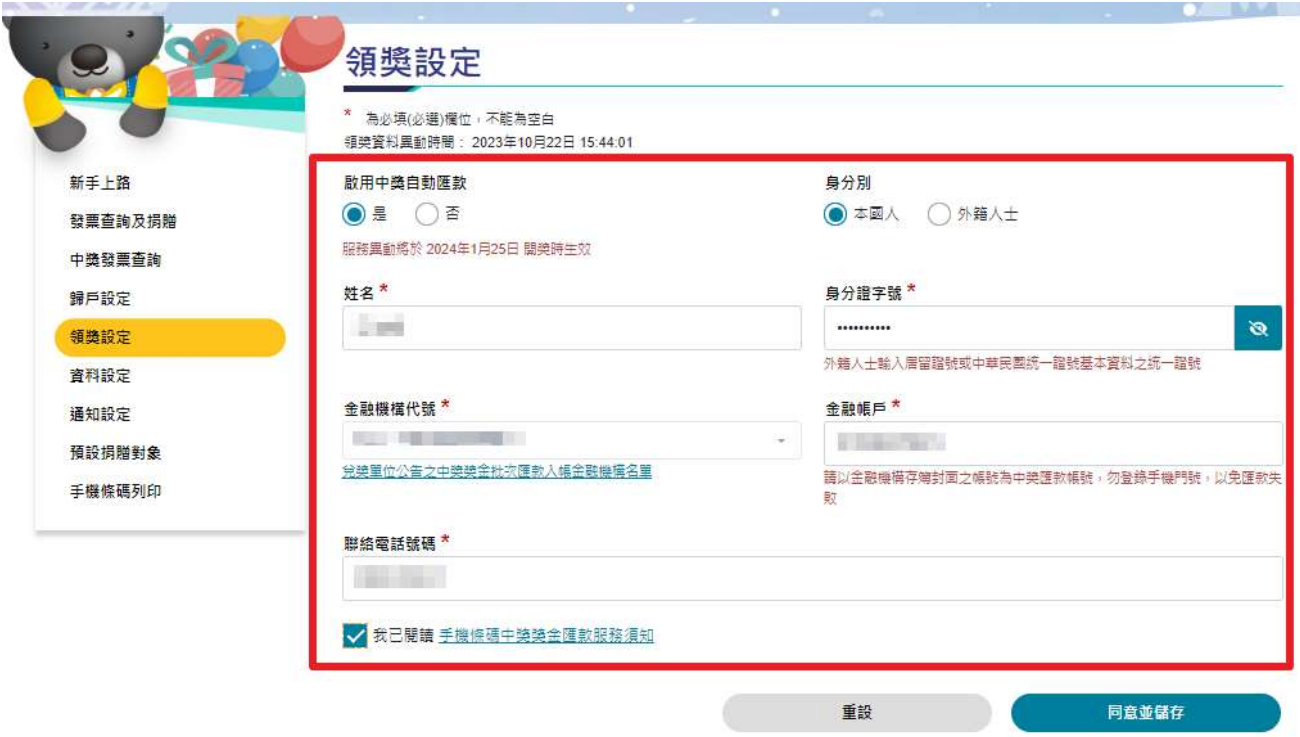

## 設定領獎帳戶優點:

- 1. 中獎獎金扣除應繳納的所得稅後直接入帳,避免超過領獎期限而無法領獎。
- 2. 節省至實體通路排隊領獎時間。
- 3. 不限中獎金額皆享有節省千分之四印花稅的好康優惠。